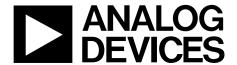

# EVAL-AD765x-1SDZ User Guide

One Technology Way • P.O. Box 9106 • Norwood, MA 02062-9106, U.S.A. • Tel: 781.329.4700 • Fax: 781.461.3113 • www.analog.com

# Evaluating the AD7656-1/AD7657-1/AD7658-1, 250 kSPS, 6-Channel, Simultaneous Sampling, Bipolar 16-/14-/12-Bit ADCs

#### **FEATURES**

Full featured evaluation board for the AD7656-1/AD7657-1/ AD7658-1

PC control in conjunction with the system demonstration platform (EVAL-SDP-CB1Z)

PC software for control and data analysis (time and frequency domain)

Standalone capability

AD7658-1

#### **EVALUATION KIT CONTENTS**

EVAL-AD7656-1SDZ, EVAL-AD7657-1SDZ, or EVAL-AD7658-1SDZ evaluation board Evaluation software CD for the AD7656-1/AD7657-1/

9 V mains power supply adapter

#### **ADDITIONAL EQUIPMENT NEEDED**

**EVAL-SDP-CB1Z** system demonstration platform, includes a USB cable

Precision analog signal source

**SMB** cables

PC running Windows XP SP2, Windows Vista, or Windows 7 with USB 2.0 port

#### **ONLINE RESOURCES**

#### **Documents**

AD7656-1/AD7657-1/AD7658-1 data sheet EVAL-AD7656-1SDZ/EVAL-AD7657-1SDZ/ EVAL-AD7658-1SDZ user guide

**Required Software** 

EVAL-AD7656-1SDZ/EVAL-AD7657-1SDZ/ EVAL-AD7658-1SDZ evaluation software

#### **GENERAL DESCRIPTION**

The EVAL-AD7656-1SDZ/EVAL-AD7657-1SDZ/EVAL-AD7658-1SDZ are full featured evaluation boards that can be used to easily evaluate all features of the AD7656-1/AD7657-1/AD7658-1. The AD7656-1/AD7657-1/AD7658-1 are 16-/14-/12-bit, 6-channel, 250 kSPS simultaneous sampling ADCs, respectively. Each part contains six 16-, 14-, or 12-bit, low power SAR ADCs and can operate from a single 4.75 V to 5.25 V power supply or dual ±12 V power supplies. The parts feature throughput rates of up to 250 kSPS.

The evaluation boards can be controlled via the system demonstration platform (SDP). The EVAL-SDP-CB1Z board allows the evaluation boards to be controlled via the USB port of a PC using the AD7656-1/AD7657-1/AD7658-1 evaluation software. The EVAL-AD7656-1SDZ/EVAL-AD7657-1SDZ/EVAL-AD7658-1SDZ generates all required power supplies on board and supplies power to the EVAL-SDP-CB1Z controller board.

On-board components include the following:

AD8597: ultralow distortion, ultralow noise op amp (single) AD8031: 2.7 V, 800  $\mu$ A, 80 MHz rail-to-rail I/O single amplifier ADP1613: step-up PWM dc-to-dc switching converter ADP3303-5: high accuracy anyCAP\* 200 mA low dropout linear regulator

ADP2301: 1.2 A, 20 V, 1.4 MHz nonsynchronous step-down switching regulator

ADM1185: quad voltage monitor and sequencer

ADP190: logic controlled, high-side power switch

ADG3308: low voltage, 1.15 V to 5.5 V, 8-channel bidirectional logic level translator

ADR431: ultralow noise XFET\* voltage reference with current sink and source capability

AD780: 2.5 V/3.0 V ultrahigh precision band gap voltage reference

A functional block diagram is shown in Figure 1, and various link options are described in the Link Configuration Options section.

For full details on the AD7656-1/AD7657-1/AD7658-1, see the AD7656-1/AD7657-1/AD7658-1 data sheet, which should be consulted in conjunction with this user guide when using these evaluation boards.

# EVAL-AD765x-1SDZ User Guide

## UG-417

### **TABLE OF CONTENTS**

| Features                                        |
|-------------------------------------------------|
| Evaluation Kit Contents                         |
| Additional Equipment Needed                     |
| Online Resources                                |
| General Description1                            |
| Revision History                                |
| Functional Block Diagram                        |
| Getting Started4                                |
| Quick Start Steps4                              |
| Software Installation Procedures5               |
| Evaluation Board Setup Procedures8              |
| Evaluation Board Hardware9                      |
| AD7656-1/AD7657-1/AD7658-1 Device Description 9 |
| Power Supplies9                                 |
| Link Configuration Options                      |
| Setup Conditions                                |
| Evaluation Board Circuitry14                    |

| Analog Inputs 1                                                              | .4 |
|------------------------------------------------------------------------------|----|
| Reference Options 1                                                          | 4  |
| Sockets/Connectors                                                           | 4  |
| Modes of Operation                                                           | .5 |
| SDP Controlled Mode 1                                                        | .5 |
| Standalone Mode                                                              | .5 |
| How to Use the Software for Evaluating the AD7656-1/AD7658-1                 | .6 |
| Setting Up the System for Data Capture 1                                     | 6  |
| Overview of the Main Window1                                                 | 8  |
| Generating a Waveform Analysis Report2                                       | 20 |
| Generating a Histogram of the ADC Code Distribution 2                        | 21 |
| Generating a Fast Fourier Transform of AC Characteristics 2                  | 22 |
| Generating a Summary of the Waveform, Histogram, and Fast Fourier Transform2 | 23 |
| Dalata J I index                                                             |    |

#### **REVISION HISTORY**

6/13—Revision 0: Initial Version

### **FUNCTIONAL BLOCK DIAGRAM**

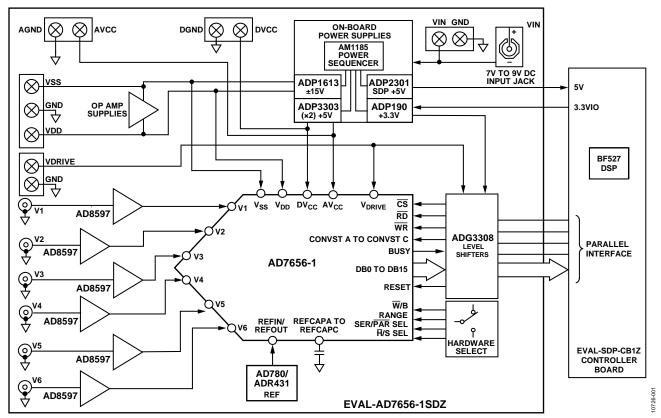

Figure 1.

### **GETTING STARTED**

#### **QUICK START STEPS**

To begin using the evaluation board, do the following:

- With the EVAL-SDP-CB1Z board disconnected from the USB port of the PC, install the AD7656-1/AD7657-1/ AD7658-1 evaluation board software from the CD included in the evaluation board kit. The PC must be restarted after the software installation is complete. (For complete software installation instructions, see the Software Installation Procedures section.)
- Connect the EVAL-SDP-CB1Z board to the EVAL-AD7656-1SDZ/EVAL-AD7657-1SDZ/EVAL-AD7658-1SDZ board as shown in Figure 2. Screw the two boards together using the nylon screw-nut set included in the

- evaluation board kit to ensure that the boards are connected firmly together.
- 3. Connect the 9 V power supply adapter included in the evaluation board kit to Connector J702 on the EVAL-AD7656-1SDZ/EVAL-AD7658-1SDZ board.
- 4. Connect the EVAL-SDP-CB1Z board to the PC using the supplied USB cable. (If you are using Windows® XP, you may need to search for the EVAL-SDP-CB1Z drivers. Choose to automatically search for the drivers for the EVAL-SDP-CB1Z board if prompted by the operating system.)
- 5. Launch the EVAL-AD7656-1SDZ/EVAL-AD7657-1SDZ/ EVAL-AD7658-1SDZ software from the **Analog Devices** subfolder in the **Programs** menu.

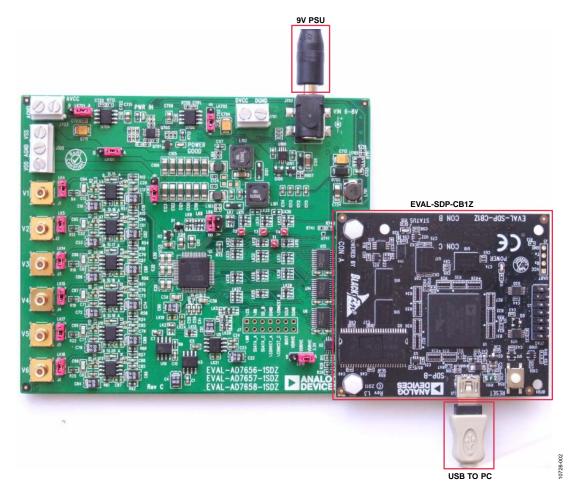

Figure 2. Hardware Configuration—Setting up the EVAL-AD7656-1SDZ/EVAL-AD7657-1SDZ/EVAL-AD7658-1SDZ (EVAL-AD7656-1SDZ/EVAL-AD7657-1SDZ/EVAL-AD7658-1SDZ on Left and EVAL-SDP-CB1Z on Right)

#### SOFTWARE INSTALLATION PROCEDURES

The EVAL-AD7656-1SDZ/EVAL-AD7657-1SDZ/EVAL-AD7658-1SDZ evaluation kit includes a CD containing software to be installed on your PC before you begin using the evaluation board.

There are two parts to the installation:

- AD7656-1/AD7657-1/AD7658-1 evaluation board software installation
- EVAL-SDP-CB1Z system demonstration platform board drivers installation

#### Warning

The evaluation board software and drivers must be installed before connecting the evaluation board and EVAL-SDP-CB1Z board to the USB port of the PC to ensure that the evaluation system is correctly recognized when it is connected to the PC.

### Installing the AD7656-1/AD7657-1/AD7658-1 Evaluation Board Software

To install the AD7656-1/AD7657-1/AD7658-1 evaluation board software.

- With the EVAL-SDP-CB1Z board disconnected from the USB port of the PC, insert the installation CD into the CD-ROM drive.
- Double-click the setup.exe file to begin the evaluation board software installation. The software is installed to the following default location: C:\Program Files\Analog Devices\AD7656-1\_57-1\_58-1.
- 3. A dialog box appears asking for permission to allow the program to make changes to your computer. Click **Yes**.

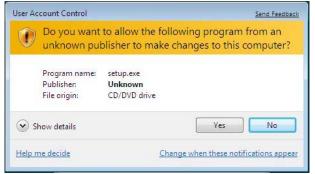

Figure 3. AD7656-1/AD7657-1/AD7658-1 Evaluation Board Software Installation: Granting Permission for Program to Make Changes

4. Select the location to install the software, and then click **Next**.

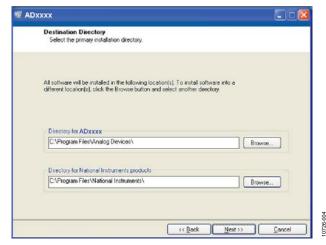

Figure 4. AD7656-1/AD7657-1/AD7658-1 Evaluation Board Software Installation: Selecting the Location for Software Installation

5. A license agreement appears. Read the agreement, and then select **I accept the License Agreement** and click **Next**.

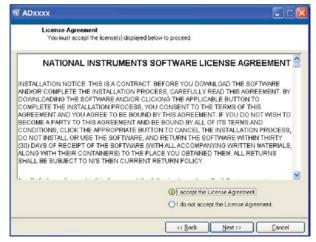

Figure 5. AD7656-1/AD7657-1/AD7658-1 Evaluation Board Software Installation: Accepting the License Agreement

A summary of the installation is displayed. Click **Next** to continue.

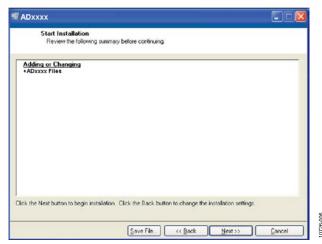

Figure 6. AD7656-1/AD7657-1/AD7658-1 Evaluation Board Software Installation: Reviewing a Summary of the Installation

A dialog box informs you when the installation is complete. Click **Next**.

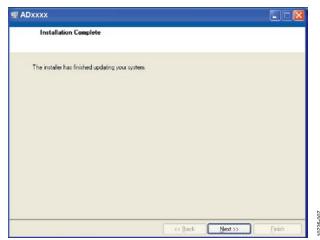

Figure 7. AD7656-1/AD7657-1/AD7658-1 Evaluation Board Software Installation: Indicating When the Installation Is Complete

### Installing the EVAL-SDP-CB1Z System Demonstration Platform Board Drivers

After the installation of the evaluation board software is complete, a welcome window is displayed for the installation of the EVAL-SDP-CB1Z system demonstration platform board drivers.

 With the EVAL-SDP-CB1Z board still disconnected from the USB port of the PC, make sure that all other applications are closed, and then click Next.

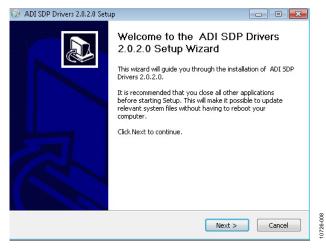

Figure 8. EVAL-SDP-CB1Z Drivers Setup: Beginning the Drivers Installation

2. Select the location to install the drivers, and then click **Next**.

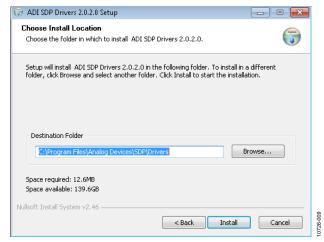

Figure 9. EVAL-SDP-CB1Z Drivers Setup: Selecting the Location for Drivers Installation

3. Click **Install** to confirm that you would like to install the drivers.

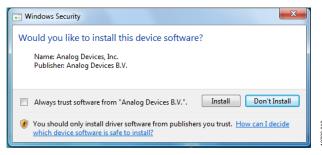

Figure 10. EVAL-SDP-CB1Z Drivers Setup: Granting Permission to Install Drivers

4. To complete the drivers installation, click **Finish**, which closes the installation wizard.

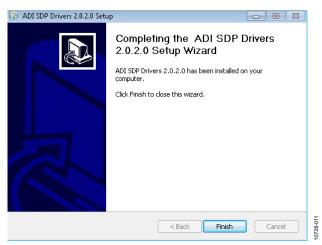

Figure 11. EVAL-SDP-CB1Z Drivers Setup: Completing the Drivers Setup Wizard

 Before using the evaluation board, you must restart your computer. A dialog box opens, giving you the following options: Restart, Shut Down, Restart Later. Click the appropriate button.

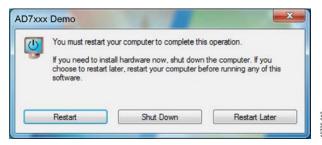

Figure 12. EVAL-SDP-CB1Z Drivers Setup: Restarting the Computer

#### **EVALUATION BOARD SETUP PROCEDURES**

The AD7656-1/AD7657-1/AD7658-1 evaluation board connects to the EVAL-SDP-CB1Z system demonstration board. The EVAL-SDP-CB1Z board is the controller board, which is the communication link between the PC and the main evaluation board. Figure 2 shows a photograph of the connections made between the AD7656-1/AD7657-1/AD7658-1 daughter board and the EVAL-SDP-CB1Z board.

After following the instructions in the Software Installation Procedures section, set up the evaluation and SDP boards as detailed in this section.

#### Warning

The evaluation software and drivers must be installed before connecting the evaluation board and EVAL-SDP-CB1Z board to the USB port of the PC to ensure that the evaluation system is correctly recognized when it is connected to the PC.

#### **Configuring the Evaluation and SDP Boards**

- 1. Connect the EVAL-AD7656-1SDZ/EVAL-AD7657-1SDZ/EVAL-AD7658-1SDZ board to Connector A or Connector B of the EVAL-SDP-CB1Z board (see Figure 2).
  - a. Screw the two boards together using the nylon screwnut set included in the evaluation board kit to ensure that the boards are connected firmly together.
- Connect the 9 V power supply adapter included in the evaluation kit to Connector J702 of the EVAL-AD7656-1SDZ/EVAL-AD7658-1SDZ board. (See Table 1 for more information about the connections and options for the required power supplies.)
- 3. Connect the EVAL-SDP-CB1Z board to the PC using the supplied USB cable.

### **EVALUATION BOARD HARDWARE**

# AD7656-1/AD7657-1/AD7658-1 DEVICE DESCRIPTION

The AD7656-1/AD7657-1/AD7658-1 are reduced decoupling pin- and software-compatible versions of the AD7656/AD7657/AD7658. Each AD7656-1/AD7657-1/AD7658-1 device contains six 16-/14-/12-bit, fast, low power successive approximation ADCs in a package designed on the *i*CMOS\* process (industrial CMOS). *i*CMOS is a process combining high voltage silicon with submicron CMOS and complementary bipolar technologies. It enables the development of a wide range of high performance analog ICs capable of 33 V operation in a footprint that no previous generation of high voltage parts could achieve.

The AD7656-1/AD7657-1/AD7658-1 feature throughput rates of up to 250 kSPS. The parts contain low noise, wide bandwidth track-and-hold amplifiers that can handle input frequencies of up to 4.5 MHz.

For more information about these devices, refer to the AD7656-1/AD7658-1data sheet, which should be used in conjunction with this user guide.

#### **POWER SUPPLIES**

The EVAL-AD7656-1SDZ/EVAL-AD7657-1SDZ/EVAL-AD7658-1SDZ can be used in two modes: SDP controlled mode and standalone mode (see the Modes of Operation section for more information).

When the EVAL-AD7656-1SDZ/EVAL-AD7657-1SDZ/EVAL-AD7658-1SDZ board is used in conjunction with the EVAL-SDP-CB1Z board (SDP controlled mode), connect the 9 V dc supply to Connector J702 on the EVAL-AD7656-1SDZ/EVAL-AD7657-1SDZ/EVAL-AD7658-1SDZ board. The  $V_{\rm DD},\,V_{\rm SS},\,AV_{\rm CC},\,$  and DV $_{\rm CC}$  supplies are generated on board. When the EVAL-AD7656-1SDZ/EVAL-AD7657-1SDZ/EVAL-AD7658-1SDZ board is used in standalone mode, the  $V_{\rm DD},\,V_{\rm SS},\,AV_{\rm CC},\,$  and DV $_{\rm CC}$  supplies must be sourced from external sources (see Table 1).

In SDP controlled mode and standalone mode, each supply is decoupled on the EVAL-AD7656-1SDZ/EVAL-AD7657-1SDZ/EVAL-AD7658-1SDZ using 10  $\mu F$  and 0.1  $\mu F$  capacitors. A single ground plane is used on this board to minimize the effect of high frequency noise interference.

Table 1. External Power Supplies Required

| Power Supply                 | Connector | Voltage Range    | Purpose                                                                                            |
|------------------------------|-----------|------------------|----------------------------------------------------------------------------------------------------|
| V <sub>IN</sub> <sup>1</sup> | J702      | 7 V to 9 V       | Supplies all on-board power supplies, generating all required voltages to run the evaluation board |
| $V_{DD}$                     | J100      | +12 V to +16.5 V | Supplies the positive rail of the amplifier                                                        |
| $V_{SS}$                     | J100      | −12 V to −16.5 V | Supplies the negative rail of the amplifier                                                        |
| $AV_{CC}$                    | J703      | 4.75 V to 5.25 V | Supplies the AV <sub>CC</sub> analog supply on the ADC                                             |
| $DV_CC$                      | J701      | 4.75 V to 5.25 V | Supplies the DV <sub>CC</sub> digital supply on the ADC                                            |
|                              |           |                  |                                                                                                    |

<sup>1</sup> When V<sub>IN</sub> is supplied, all other power supplies are available on board. If the V<sub>IN</sub> supply is not used, all other power supplies must be sourced from an external source.

### LINK CONFIGURATION OPTIONS

There are multiple jumper (LKx) and solder link (SLx) options that must be set correctly to select the appropriate operating setup before you begin using the evaluation board. The functions of these options are outlined in Table 2.

#### **SETUP CONDITIONS**

Care should be taken before applying power and signals to the evaluation board to ensure that all link positions are as required by the operating mode. There are two modes in which to operate

the evaluation board. The evaluation board can be operated in SDP controlled mode to be used with the SDP board, or the evaluation board can be used in standalone mode.

Table 3 shows the default positions in which the links are set when the evaluation board is packaged. When the board is shipped, it is assumed that you are going to operate the evaluation board with the SDP board (SDP controlled mode).

**Table 2. Link Option Functions** 

| Link No. | Function                                                                                          |
|----------|---------------------------------------------------------------------------------------------------|
| LK1      | H/S SEL selection.                                                                                |
|          | Position A: the software input is selected.                                                       |
|          | Position B: the hardware input is selected.                                                       |
| LK2      | V <sub>REF</sub> buffer signal selection.                                                         |
|          | Position A: the V <sub>REF</sub> signal is unbuffered.                                            |
|          | Position B: the V <sub>REF</sub> signal is buffered by the AD8031 op amp (U10).                   |
| LK3      | WR/REF <sub>EN/DIS</sub> signal selection.                                                        |
|          | Position A: the WR/REF <sub>EN/DIS</sub> pin is connected to EVAL-SDP-CB1Z.                       |
|          | Position B: the WR/REF <sub>EN/DIS</sub> pin is connected to the J7-2 external socket.            |
|          | Position C: the WR/REF <sub>EN/DIS</sub> pin is connected to GND.                                 |
|          | Position D: the WR/REF <sub>EN/DIS</sub> pin is connected to V <sub>DRIVE</sub> .                 |
| LK4      | V1 input jumper.                                                                                  |
|          | Inserted: the V1 input is shorted to GND.                                                         |
| LK5      | V2 input jumper.                                                                                  |
|          | Inserted: the V2 input is shorted to GND.                                                         |
| LK6      | RANGE signal selection.                                                                           |
|          | Position A: the RANGE pin is connected to VDRIVE.                                                 |
|          | Position B: the RANGE pin is connected to GND. The input range is set to $\pm 4 \times V_{REF}$ . |
| LK7      | STBY signal selection.                                                                            |
|          | Position A: the STBY pin is connected to V <sub>DRIVE</sub> . Normal operation is selected.       |
|          | Position B: the STBY pin is connected to GND.                                                     |
| LK8      | RESET signal selection.                                                                           |
|          | Position A: the RESET pin is connected to V <sub>DRIVE</sub> .                                    |
|          | Position B: the RESET pin is connected to GND.                                                    |
|          | Position C: the RESET pin is connected to EVAL-SDP-CB1Z.                                          |
| LK9      | W/B signal selection.                                                                             |
|          | Position A: the $\overline{W}/B$ pin is connected to $V_{DRIVE}$ .                                |
|          | Position B: the $\overline{W}/B$ pin is connected to GND. Word mode is selected.                  |
| LK10     | BUSY signal selection.                                                                            |
|          | Position A: the BUSY pin is connected to EVAL-SDP-CB1Z.                                           |
|          | Position B: the BUSY pin is connected to the J7-12 external socket.                               |
| LK11     | CONVST A signal selection.                                                                        |
|          | Position A: the CONVST A pin is connected to the J7-8 external socket.                            |
|          | Position B: the CONVST A pin is connected to EVAL-SDP-CB1Z.                                       |
|          | Position C: the CONVST A pin is connected to GND.                                                 |
| LK12     | CS source signal selection.                                                                       |
|          | Position A: the CS pin is connected to EVAL-SDP-CB1Z.                                             |
|          | Position B: the CS pin is connected to the J7-1 external socket.                                  |
| LK13     | REFIN/REFOUT source signal selection.                                                             |
|          | Position A: the REFIN/REFOUT signal is sourced from AD780 (U5).                                   |
|          | Position B: the REFIN/REFOUT signal is sourced from ADR431 (U3).                                  |
| LK14     | V3 input jumper.                                                                                  |
|          | Inserted: the V3 input is shorted to GND.                                                         |

# EVAL-AD765x-1SDZ User Guide

| Link No. | Function                                                                                                    |
|----------|----------------------------------------------------------------------------------------------------|
| LK15     | V4 input jumper.                                                                                                    |
|          | Inserted: the V4 input is shorted to GND.                                                                                                |
| LK16     | V <sub>DRIVE</sub> source signal selection.                                                                                              |
|          | Position A: the V <sub>DRIVE</sub> signal is sourced from the on-board 3.3 V supply. (Requires the EVAL-SDP-CB1Z board to be connected.) |
|          | Position B: the V <sub>DRIVE</sub> pin is connected to the J7-14 external socket.                                                        |
| LK17     | V5 input jumper.                                                                                                    |
|          | Inserted: the V5 input is shorted to GND.                                                                                                |
| LK18     | V6 input jumper.                                                                                                    |
|          | Inserted: the V6 input is shorted to GND.                                                                                                |
| LK19     | REFIN/REFOUT input selection.                                                                                                    |
|          | Inserted: the V <sub>REF</sub> signal is connected to the REFIN/REFOUT pin.                                                              |
| LK20     | SER/PAR SEL selection.                                                                                                    |
|          | Position A: the SER/PAR SEL pin is connected to V <sub>DRIVE</sub> .                                                                     |
|          | Position B: the SER/PAR SEL pin is connected to GND. Parallel mode is selected.                                                          |
| LK21     | AD780 (U5) voltage output selection.                                                                                                    |
|          | Inserted: the AD780 voltage output is 3 V.                                                                                               |
|          | Removed: the AD780 voltage output is 2.5 V.                                                                                              |
| LK22     | CONVST A/CONVST B link selection.                                                                                                    |
|          | Inserted: Connects CONVST A to CONVST B.                                                                                                 |
| LK23     | RD source signal selection.                                                                                                    |
|          | Position A: the RD pin is connected to EVAL-SDP-CB1Z.                                                                                    |
|          | Position B: the RD pin is connected to the J7-3 external socket.                                                                         |
| LK24     | REFCAPA source signal selection.                                                                                                    |
| LN24     | Inserted: an external reference is connected to REFCAPA.                                                                                 |
|          | Removed: an external reference is disconnected from REFCAPA.                                                                             |
| LK25     | DB10/DOUT C destination selection.                                                                                                    |
| LNZJ     | Position A: data is sent to EVAL-SDP-CB1Z.                                                                                               |
|          | Position B: data is sent to the J7-4 external socket.                                                                                    |
| LK26     | DB7/HBEN/DCEN selection.                                                                                                    |
| LIVZO    | Position A: data is sent to EVAL-SDP-CB1Z.                                                                                               |
|          | Position B: the DB7/HBEN/DCEN pin is connected to V <sub>DRIVE</sub> .                                                                   |
|          | Position C: the DB7/HBEN/DCEN pin is connected to GND.                                                                                   |
| LK27     | DB9/DOUT B destination selection.                                                                                                    |
|          | Position A: data is sent to EVAL-SDP-CB1Z.                                                                                               |
|          | Position B: not used.                                                                                                    |
|          | Position C: data is sent to the J7-5 external socket.                                                                                    |
| LK28     | DB8/DOUT A destination selection.                                                                                                    |
|          | Position A: data is sent to EVAL-SDP-CB1Z.                                                                                               |
|          | Position B: not used.                                                                                                    |
|          | Position C: data is sent to the J7-6 external socket.                                                                                    |
| LK29     | DB14/REFBUF <sub>EN/DIS</sub> selection.                                                                                                 |
|          | Position A: data is sent to EVAL-SDP-CB1Z.                                                                                               |
|          | Position B: the DB14/REFBUF <sub>EN,DIS</sub> pin is connected to V <sub>DRIVE</sub> .                                                   |
|          | Position C: the DB14/REFBUF ENDIS pin is connected to GND.                                                                               |
| LK30     | DB6/SCLK selection.                                                                                                    |
| LNOO     | Position A: the DB6/SCLK pin is connected to EVAL-SDP-CB1Z.                                                                              |
|          | Position B: not used.                                                                                                    |
|          | Position C: the DB6/SCLK pin is connected to the J7-11 external socket.                                                                  |
| LK31     | DB2/SEL C selection.                                                                                                    |
|          | Position A: data is sent to EVAL-SDP-CB1Z.                                                                                               |
|          | Position B: the DB2/SEL C pin is connected to V <sub>DRIVE</sub> .                                                                       |
|          | Position C: the DB2/SEL C pin is connected to VDRIVE.                                                                                    |
| LK32     | DB1/SEL B selection.                                                                                                    |
|          | Position A: data is sent to EVAL-SDP-CB1Z.                                                                                               |
|          | Position B: the DB1/SEL B pin is connected to V <sub>DRIVE</sub> .                                                                       |
|          | Position C: the DB1/SEL B pin is connected to VDRIVE.                                                                                    |

## UG-417

| Link No.                                                | Function                                                                                                    |                                   |                                                                                                    |
|---------------------------------------------------------|----------------------------------------------------------------------------------------------------|-----------------------------------|----------------------------------------------------------------------------------------------------|
| LK33                                                    | DB0/SEL A sele                                                                                                    | ection.                           |                                                                                                    |
|                                                         | Position A: dat                                                                                                    | a is sent to EVAL-SDF             | P-CB1Z.                                                                                                |
|                                                         | Position B: the DB0/SEL A pin is connected to V <sub>DRIVE</sub> .                                                                                                    |                                   |                                                                                                    |
|                                                         | Position C: the DB0/SEL A pin is connected to GND.                                                                                                    |                                   |                                                                                                    |
| LK34                                                    | CONVST B selection.  Position A: the CONVST B pin is connected to the J7-9 external socket.                                                                                                    |                                   |                                                                                                    |
|                                                         |                                                                                                    |                                   |                                                                                                    |
|                                                         | Position B: the                                                                                                    | CONVST B pin is co                | nnected to EVAL-SDP-CB1Z.                                                                              |
|                                                         | Position C: the CONVST B pin is connected to GND.                                                                                                    |                                   |                                                                                                    |
| LK35                                                    | CONVST C selection.                                                                                                    |                                   |                                                                                                    |
|                                                         | Position A: the                                                                                                    | CONVST C pin is co                | onnected to the J7-10 external socket.                                                                 |
|                                                         |                                                                                                    |                                   | nnected to EVAL-SDP-CB1Z.                                                                              |
|                                                         |                                                                                                    | CONVST C pin is co                |                                                                                                    |
| LK36                                                    |                                                                                                    | ONVST C link selecti              |                                                                                                    |
|                                                         | Inserted: Conn                                                                                                    | ects CONVST A to C                | CONVST C.                                                                                              |
| LK101                                                   |                                                                                                    | ce selection (op amp              |                                                                                                    |
|                                                         | _                                                                                                    |                                   | from the on-board supply generation circuitry (–12 V).                                                 |
|                                                         | Position B: the                                                                                                    | V <sub>SS</sub> signal is sourced | from the J100 external socket.                                                                         |
| LK102                                                   | V <sub>DD</sub> signal sour                                                                                                    | ce selection (op amp              | positive supply).                                                                                      |
|                                                         |                                                                                                    |                                   | from the on-board supply generation circuitry (+12 V).                                                 |
|                                                         |                                                                                                    | •                                 | from the J100 external socket.                                                                         |
| LK103 to LK106                                          |                                                                                                    |                                   | ing the on-board supplies as follows (where POP = place both 0 $\Omega$ resistors, and NOPOP = neither |
|                                                         | 0 Ω resistor is p                                                                                                    | ±12 V                             | ±15 V                                                                                                  |
|                                                         | LK103                                                                                                    | POP                               | NOPOP                                                                                                  |
|                                                         | LK104                                                                                                    | NOPOP                             | POP                                                                                                    |
|                                                         | LK105                                                                                                    | NOPOP                             | POP                                                                                                    |
|                                                         | LK106                                                                                                    | POP                               | NOPOP                                                                                                  |
| LK701                                                   | AV <sub>CC</sub> signal sou                                                                                                    | ırce selection.                   |                                                                                                    |
|                                                         | Position A: the                                                                                                    | AV <sub>CC</sub> signal is source | ed from the on-board supply generation circuitry.                                                      |
|                                                         | Position B: the                                                                                                    | AV <sub>CC</sub> signal is source | d from the J703 external socket.                                                                       |
| LK702                                                   | DV <sub>CC</sub> signal sou                                                                                                    |                                   |                                                                                                    |
|                                                         |                                                                                                    | •                                 | ed from the on-board supply generation circuitry.                                                      |
|                                                         |                                                                                                    |                                   | ed from the J701 external socket.                                                                      |
| SL1                                                     |                                                                                                    | CAPB link selection.              | CADD when added                                                                                        |
| SL2                                                     |                                                                                                    | CAPC link selection.              | CAPB when soldered.                                                                                    |
| JLZ                                                     |                                                                                                    |                                   | CAPC when soldered.                                                                                    |
| SL3 to SL14                                             | Not used. Leav                                                                                                    |                                   | CALC WHEN Soldered.                                                                                    |
| SL15                                                    | V1 buffer selec                                                                                                    |                                   |                                                                                                    |
|                                                         | Position A: the                                                                                                    | V1 input signal is bu             | iffered through U4.                                                                                    |
|                                                         | Position B: the                                                                                                    | V1 input signal is tal            | ken directly from J1.                                                                                  |
| SL16                                                    | V2 buffer selec                                                                                                    | tion.                             |                                                                                                    |
|                                                         |                                                                                                    | V2 input signal is bu             | •                                                                                                    |
|                                                         |                                                                                                    | V2 input signal is tal            | sen directly from J2.                                                                                  |
| SL17                                                    | V3 buffer selec                                                                                                    |                                   | <b>.</b>                                                                                               |
| Position A: the V3 input signal is buffered through U8. |                                                                                                    |                                   |                                                                                                    |
| CI 10                                                   | Position B: the V3 input signal is taken directly from J7.  V4 buffer selection.  Position A: the V4 input signal is buffered through U9.  Position B: the V4 input signal is taken directly from J4. |                                   |                                                                                                    |
| 3L10                                                    |                                                                                                    |                                   |                                                                                                    |
|                                                         |                                                                                                    |                                   |                                                                                                    |
| SL19                                                    | Position B: the V4 input signal is taken directly from J4.  V5 buffer selection.                                                                                                    |                                   |                                                                                                    |
| ×= · =                                                  |                                                                                                    | V5 input signal is bu             | iffered through U11.                                                                                   |
|                                                         |                                                                                                    | V5 input signal is tal            |                                                                                                    |
| SL20                                                    | V6 buffer selection. Position A: the V6 input signal is buffered through U12.                                                                                                    |                                   |                                                                                                    |
|                                                         |                                                                                                    |                                   |                                                                                                    |
|                                                         | Position B: the                                                                                                    | V6 input signal is tal            | ken directly from J6.                                                                                  |

Table 3. Default Link Positions for Packaged EVAL-AD7656-1SDZ/EVAL-AD7657-1SDZ/EVAL-AD7658-1SDZ

| Link No.    | Position           | Function                                                                                                    |
|-------------|--------------------|----------------------------------------------------------------------------------------------------|
| LK1         | Α                  | Software input is selected.                                                                                                    |
| LK2         | Α                  | V <sub>REF</sub> is not buffered.                                                                                                    |
| LK3         | Α                  | The WR/REF <sub>EN/DIS</sub> pin is connected to EVAL-SDP-CB1Z.                                                                           |
| LK4         | Inserted           | The V1 input is grounded.                                                                                                    |
| LK5         | Inserted           | The V2 input is grounded.                                                                                                    |
| LK6         | В                  | The RANGE pin is connected to GND. The input range is set to $\pm 4 \times V_{REF}$ (can be overridden by control registers in software). |
| LK7         | Α                  | The STBY pin is connected to V <sub>DRIVE</sub> . Normal operation is selected.                                                           |
| LK8         | С                  | The RESET pin is connected to EVAL-SDP-CB1Z.                                                                                              |
| LK9         | В                  | The $\overline{W}/B$ pin is connected to GND. Word mode is selected.                                                                      |
| LK10        | Α                  | The BUSY pin is connected to EVAL-SDP-CB1Z.                                                                                               |
| LK11        | В                  | The CONVST A pin is connected to EVAL-SDP-CB1Z.                                                                                           |
| LK12        | Α                  | The CS pin is connected to EVAL-SDP-CB1Z.                                                                                                 |
| LK13        | Α                  | The REFIN/REFOUT signal is sourced from AD780.                                                                                            |
| LK14        | Inserted           | The V3 input is grounded.                                                                                                    |
| LK15        | Inserted           | The V4 input is grounded.                                                                                                    |
| LK16        | A                  | The V <sub>DRIVE</sub> signal is sourced from the on-board 3.3 V supply. (Requires the EVAL-SDP-CB1Z board to be connected.)              |
| LK17        | Inserted           | The V5 input is grounded.                                                                                                    |
| LK18        | Inserted           | The V6 input is grounded.                                                                                                    |
| LK19        | Removed            | An external V <sub>REF</sub> is disconnected.                                                                                             |
| LK20        | В                  | The SER/PAR SEL pin is connected to GND. Parallel mode is selected.                                                                       |
| LK21        | Removed            | The AD780 voltage output is 2.5 V.                                                                                                    |
| LK22        | Removed            | The CONVST A and CONVST B pins are not linked.                                                                                            |
| LK23        | Α                  | The RD pin is connected to EVAL-SDP-CB1Z.                                                                                                 |
| LK24        | Removed            | An external V <sub>REF</sub> is disconnected.                                                                                             |
| LK25        | A                  | The DB10/DOUT C pin is connected to EVAL-SDP-CB1Z.                                                                                        |
| LK26        | A                  | The DB7/HBEN/DCEN pin is connected to EVAL-SDP-CB1Z.                                                                                      |
| LK27        | A                  | The DB9/DOUT B pin is connected to EVAL-SDP-CB1Z.                                                                                         |
| LK28        | A                  | The DB8/DOUT A pin is connected to EVAL-SDP-CB1Z.                                                                                         |
| LK29        | Α                  | The DB14/REFBUF <sub>EN/DIS</sub> pin is connected to EVAL-SDP-CB1Z.                                                                      |
| LK30        | Α                  | The DB6/SCLK pin is connected to EVAL-SDP-CB1Z.                                                                                           |
| LK31        | A                  | The DB2/SEL C pin is connected to EVAL-SDP-CB1Z.                                                                                          |
| LK32        | Α                  | The DB1/SEL B pin is connected to EVAL-SDP-CB1Z.                                                                                          |
| LK33        | Α                  | The DB0/SEL A pin is connected to EVAL-SDP-CB1Z.                                                                                          |
| LK34        | В                  | The CONVST B pin is connected to EVAL-SDP-CB1Z.                                                                                           |
| LK35        | В                  | The CONVST C pin is connected to EVAL-SDP-CB1Z.                                                                                           |
| LK36        | Removed            | The CONVST A and CONVST C pins are not linked.                                                                                            |
| LK101       | Α                  | The on-board op amp power is used.                                                                                                    |
| LK102       | Α                  | The on-board op amp power is used.                                                                                                    |
| LK103       | NOPOP1             | The op amp supply rails are set to ±15 V.                                                                                                 |
| LK104       | POP <sup>1</sup>   | The op amp supply rails are set to ±15 V.                                                                                                 |
| LK105       | POP <sup>1</sup>   | The op amp supply rails are set to ±15 V.                                                                                                 |
| LK106       | NOPOP <sup>1</sup> | The op amp supply rails are set to $\pm 15$ V.                                                                                            |
| LK701       | A                  | The on-board AV $_{CC}$ is used.                                                                                                    |
| LK701       | A                  | The on-board DV <sub>CC</sub> is used.                                                                                                    |
| SL1         | Removed            | The REFCAPA and REFCAPB pins are not linked.                                                                                              |
| SL2         | Removed            | The REFCAPE and REFCAPC pins are not linked.                                                                                              |
| SL3 to SL14 | Removed            | Not used.                                                                                                    |
| SL15        | A                  | The V1 input is buffered.                                                                                                    |
| SL16        | A                  | The V2 input is buffered.                                                                                                    |
| SL17        | A                  | The V3 input is buffered.                                                                                                    |
| SL18        | A                  | The V4 input is buffered.                                                                                                    |
| SL19        | A                  | The V5 input is buffered.                                                                                                    |
| SL20        | A                  | The V6 input is buffered.                                                                                                    |

 $<sup>^{\</sup>mbox{\tiny 1}}$  POP = place both 0  $\Omega$  resistors; NOPOP = neither 0  $\Omega$  resistor is placed.

### **EVALUATION BOARD CIRCUITRY**

#### **ANALOG INPUTS**

The V1 to V6 inputs allow a signal to be connected to the board via SMB connectors.

The analog inputs on the EVAL-AD7656-1SDZ/EVAL-AD7657-1SDZ/EVAL-AD7658-1SDZ are filtered and buffered by the AD8597 ultralow distortion, ultralow noise (single) op amps. Additional filtering is provided by an R-C filter directly before the AD7656-1/AD7657-1/AD7658-1 inputs. Alternatively, the op amps can be bypassed, and the inputs can be fed directly to the AD7656-1/AD7657-1/AD7658-1 via the R-C filter.

#### **REFERENCE OPTIONS**

The following two on-board reference supplies are available:

- ADR431: ultralow noise XFET voltage reference with current sink and source capability
- AD780: 2.5 V/3.0 V ultrahigh precision band gap voltage reference

Alternatively, the AD7656-1/AD7657-1/AD7658-1 can supply an internal reference voltage.

#### **SOCKETS/CONNECTORS**

**Table 4. Socket/Connector Functions** 

| Socket | Function                                                                                                    |                                                       |  |
|--------|----------------------------------------------------------------------------------------------------|-------------------------------------------------------|--|
| VIN0   | Analog Input VINO. Bu<br>AD7656-1/AD7657-1/                                                                               | iffered to the V <sub>IN</sub> 0 pin on the AD7658-1. |  |
| VIN1   | Analog Input VIN1. Buffered to the V <sub>IN</sub> 1 pin on the AD7656-1/AD7657-1/AD7658-1.                               |                                                       |  |
| VIN2   | Analog Input VIN2. Buffered to the V <sub>IN</sub> 2 pin on the AD7656-1/AD7657-1/AD7658-1.                               |                                                       |  |
| VIN3   | Analog Input VIN3. Bu<br>AD7656-1/AD7657-1/                                                                               | iffered to the V <sub>IN</sub> 3 pin on the AD7658-1. |  |
| J1     | VIN. Apply a bipolar si<br>biased up on J3.                                                                               | gnal to this pin. This signal is                      |  |
| J2     | Socket for EVAL-SDP-0                                                                                                    | CB1Z evaluation controller board.                     |  |
| J3     | VIN BIASED. Unipolar                                                                                                    | version of signal applied to J1.                      |  |
| J5     | V <sub>REF</sub> . External reference voltage.                                                                            |                                                       |  |
| J8     | V <sub>DRIVE</sub> . External screw connection for V <sub>DRIVE</sub> .                                                   |                                                       |  |
| J9     | Analog Input VIN4 to Analog Input VIN15. Buffer V <sub>IN</sub> 4 to V <sub>IN</sub> 15 pins of the AD7656-1/AD7657-1/AD7 |                                                       |  |
|        | Odd Pins                                                                                                    | Even Pins                                             |  |
|        | Pin 1—V <sub>IN</sub> 4                                                                                                   | Pin 2—AGND                                            |  |
|        | Pin 3—V <sub>IN</sub> 5                                                                                                   | Pin 4—AGND                                            |  |
|        | Pin 5—V <sub>IN</sub> 6                                                                                                   | Pin 6—AGND                                            |  |
|        | Pin 7—V <sub>IN</sub> 7                                                                                                   | Pin 8—AGND                                            |  |
|        | Pin 9—V <sub>IN</sub> 8                                                                                                   | Pin 10—AGND                                           |  |
|        | Pin 11—V <sub>IN</sub> 9                                                                                                  | Pin 12—AGND                                           |  |
|        | Pin 13—V <sub>IN</sub> 10                                                                                                 | Pin 14—AGND                                           |  |
|        | Pin 15—V <sub>IN</sub> 11                                                                                                 | Pin 16—AGND                                           |  |
|        | Pin 17—V <sub>IN</sub> 12                                                                                                 | Pin 18—AGND                                           |  |
|        | Pin 19—V <sub>IN</sub> 13                                                                                                 | Pin 20—AGND                                           |  |
|        | Pin 21—V <sub>IN</sub> 14                                                                                                 | Pin 22—AGND                                           |  |
|        | Pin 23—V <sub>IN</sub> 15                                                                                                 | Pin 24—AGND                                           |  |
| J100   | Op amp power supply screw terminal connectors. Supply rails for op amps.                                                  |                                                       |  |
| J701   | DV <sub>CC</sub> screw terminal connector.                                                                                |                                                       |  |
| J702   | The 7 V to 9 V dc transformer power connector.                                                                            |                                                       |  |
| J703   | AV <sub>CC</sub> screw terminal connector.                                                                                |                                                       |  |

### **MODES OF OPERATION**

#### **SDP CONTROLLED MODE**

The AD7656-1/AD7657-1/AD7658-1 uses a high speed parallel interface that allows sampling rates of up to 250 kSPS. For more information about the operation of the parallel interface, refer to the AD7656-1/AD7657-1/AD7658-1 data sheet.

The AD7656-1/AD7657-1/AD7658-1 uses the parallel interface to transfer data to the EVAL-SDP-CB1Z.

The EVAL-AD7656-1SDZ/EVAL-AD7657-1SDZ/EVAL-AD7658-1SDZ communicates with the EVAL-SDP-CB1Z board using level shifters. The EVAL-SDP-CB1Z operates at a 3.3 V

logic level, which allows logic voltages that exceed 3.3 V to be used without damaging the SDP interface.

#### **STANDALONE MODE**

The EVAL-AD7656-1SDZ/EVAL-AD7657-1SDZ/EVAL-AD7658-1SDZ can also be used without the EVAL-SDP-CB1Z controller board. In this case, the EVAL-AD7656-1SDZ/EVAL-AD7657-1SDZ/EVAL-AD7658-1SDZ is connected to the serial interface using the J7 socket. For more information about the operation of the serial interface, refer to the AD7656-1/AD7657-1/AD7658-1 data sheet.

### HOW TO USE THE SOFTWARE FOR EVALUATING THE AD7656-1/AD7657-1/AD7658-1

#### SETTING UP THE SYSTEM FOR DATA CAPTURE

After completing the steps in the Software Installation Procedures and Evaluation Board Setup Procedures sections, set up the system for data capture as follows:

- Allow the Found New Hardware Wizard to run after the EVAL-SDP-CB1Z board is plugged into your PC. (If you are using Windows XP, you may need to search for the EVAL-SDP-CB1Z drivers. Choose to automatically search for the drivers for the EVAL-SDP-CB1Z board if prompted by the operating system.)
- 2. Check that the board is connected to the PC correctly using the **Device Manager** of the PC.
  - a. Access the **Device Manager** as follows:
    - i. Right-click My Computer and then click Manage.
    - ii. A dialog box appears asking for permission to allow the program to make changes to your computer. Click Yes.
    - iii. The **Computer Management** box appears. From the list of **System Tools**, click **Device Manager** (see Figure 13).
  - b. Under ADI Development Tools, Analog Devices System Development Platform (32MB) should appear, indicating that the EVAL-SDP-CB1Z driver software is installed and that the board is connected to the PC correctly.

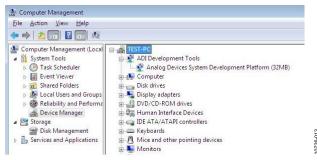

Figure 13. Device Manager: Checking that the Board Is Connected to the PC Correctly

#### Launching the Software

After completing the steps in the Setting Up the System for Data Capture section, launch the AD7656-1/AD7657-1/AD7658-1 software as follows:

- From the **Start** menu, select **Programs** > **Analog Devices** AD7656-1\_57-1\_58-1. The main window of the software then displays.
- If the EVAL-AD7656-1SDZ/EVAL-AD7657-1SDZ/EVAL-AD7658-1SDZ evaluation system is not connected to the USB port via the EVAL-SDP-CB1Z when the software is launched, a connectivity error displays (see Figure 14). Connect the evaluation system to the USB port of the PC, wait a few seconds, click Rescan, and follow the on-screen instructions.

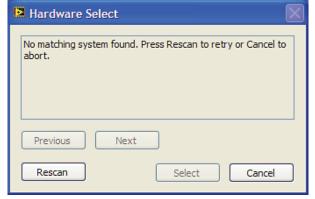

Figure 14. Connectivity Error Alert

When the software starts running, it searches for hardware connected to the PC. A dialog box indicates when the evaluation board attached to the PC is detected, and then the main window appears (see Figure 15).

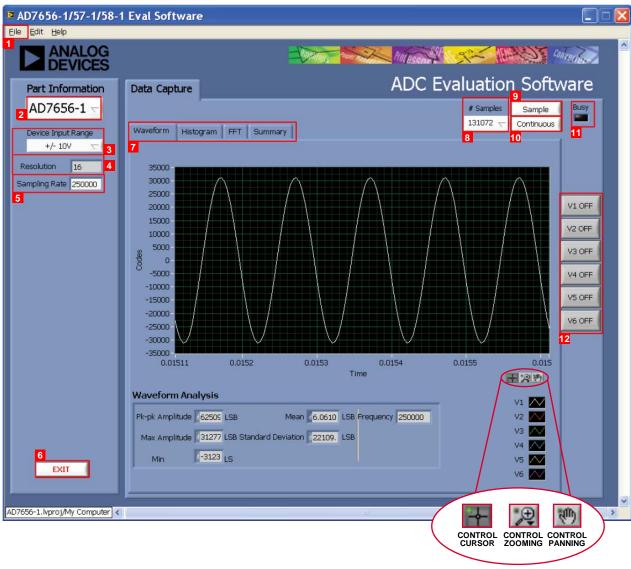

Figure 15. Evaluation Software Main Window

1. FOR DETAILS ABOUT THE AREAS HIGHLIGHTED IN RED, SEE THE OVERVIEW OF THE MAIN WINDOW SECTION.

#### **OVERVIEW OF THE MAIN WINDOW**

The main window of the software is shown in Figure 15 and has the features described in this section.

#### File Menu (Section 1)

The File menu (labeled 1 in Figure 15) offers the choice to

- Load data: load previously captured data or example files in .tsv (tab separated values) format for analysis (see Figure 16).
   (The default location for example files is C:\Program Files\Analog Devices\AD7656-1\_57-1\_58-1\examples.)
- **Save Data as .tsv**: save captured data in .tsv format for future analysis (see Figure 17).
- **Print Front Panel Picture**: print the main window to the default printer.
- Save Picture: save the current screen capture.
- Exit: close the application.

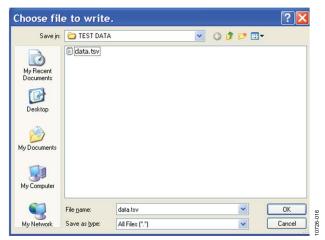

Figure 16. Load File Dialog Box: Loading Previously Captured Data or Example Files in .tsv Format

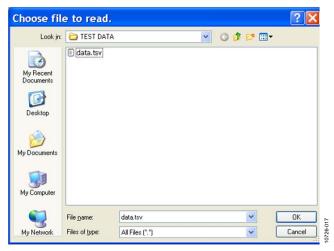

Figure 17. Save File Dialog Box: Saving Data as .tsv

#### Part Information Box (Section 2)

The **Part Information** box (labeled 2 in Figure 15) allows selecting the generic to be evaluated; choose AD7656-1, AD7657-1, or AD7658-1.

#### **Device Input Range Box (Section 3)**

The **Device Input Range** box (labeled 3 in Figure 15), in conjunction with hardware settings, is used to select the voltage range.

#### Resolution Box (Section 4)

The **Resolution** box (labeled 4 in Figure 15) displays the resolution of the selected part in bits.

#### Sampling Rate Box (Section 5)

The default sampling frequency in the **Sampling Rate** box (labeled 5 in Figure 15) matches the maximum sample rate of the ADC being evaluated. Although you can adjust the sampling frequency, there are limitations in terms of the sample frequencies that can be entered. If an unusable sample frequency is input, the software automatically adjusts the sample frequency accordingly. Units can be entered as, for example, 10k for 10,000 Hz. The software automatically adjusts the sample frequency according to the ability of the ADC being evaluated. For example, if you enter a value that is beyond the ability of the device, the software indicates this and reverts to the maximum sample frequency.

#### Exit Button (Section 6)

Clicking **Exit** (labeled 6 in Figure 15) closes the software. Alternatively, you can select **Exit** from the **File** menu.

#### Tabs Area (Section 7)

There are four tabs available in the tabs area (labeled 7 in Figure 15) of the main window: **Waveform**, **Histogram**, **FFT**, and **Summary**. These tabs display the data in different formats. Navigation tools are provided within each tab to allow you to control the cursor, zooming, and panning (see Figure 15) within the graphs displayed.

Each tab is described in more detail in the Generating a Waveform Analysis Report; Generating a Histogram of the ADC Code Distribution; Generating a Fast Fourier Transform of AC Characteristics; and Generating a Summary of the Waveform, Histogram, and Fast Fourier Transform sections.

#### # Samples Box (Section 8)

The **# Samples** box (labeled 8 in Figure 15) allows you to select the number of samples to analyze. When **Sample** or **Continuous** is clicked, the software requests this number of samples to be taken. This is the total number of samples taken on all channels.

#### Sample Button (Section 9)

Clicking **Sample** (labeled 9 in Figure 15) performs a single capture, acquiring a set number of samples at the selected sampling rate.

#### **Continuous Button (Section 10)**

Clicking **Continuous** (labeled 10 in Figure 15) performs a continuous capture from the ADC. Clicking **Continuous** a second time stops sampling.

#### **Busy LED (Section 11)**

The **Busy** LED (labeled 11 in Figure 15) indicates when a read from the EVAL-SDP-CB1Z board is in progress.

#### **Channel Display Buttons (Section 12)**

Clicking the buttons in this area (labeled 12 in Figure 15) allows you to display multiple channel reads. (Note that for FFT analysis, you can select only one channel to be displayed.)

#### **GENERATING A WAVEFORM ANALYSIS REPORT**

Figure 18 illustrates the waveform capture tab for a 10 kHz sine wave input signal.

The **Waveform Analysis** area (labeled 1 in Figure 18) reports the amplitudes recorded from the captured signal and the frequency of the signal tone.

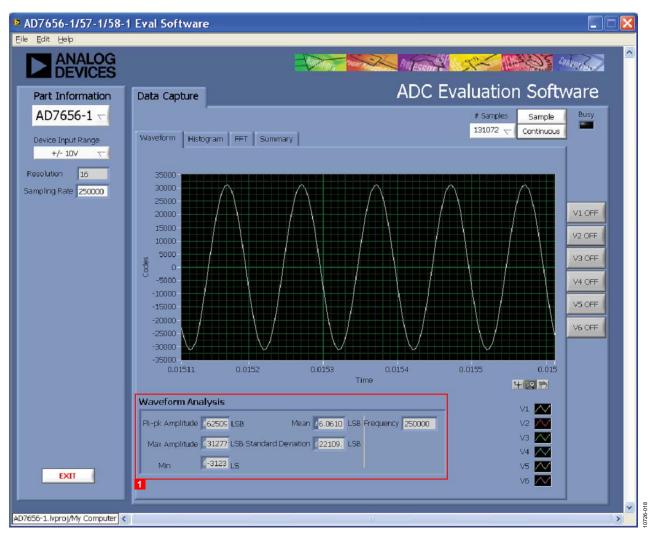

Figure 18. Waveform Tab

# GENERATING A HISTOGRAM OF THE ADC CODE DISTRIBUTION

The **Histogram** tab can be used to perform ac testing or, more commonly, dc testing. This tab shows the ADC code distribution of the input and computes the mean and standard deviation, which are displayed as **Mean** and **Transition Noise**, respectively, in the **Histogram Analysis** area (labeled 1 in Figure 19).

Figure 19 shows the histogram with ac input for a 10 kHz sine wave applied to the ADC input and the resulting calculations.

#### **AC Input**

To perform a histogram test of ac input,

- 1. Apply a signal source to the selected analog input on the board.
- 2. Click the **Histogram** tab from the main window.
- 3. Click Sample.

Raw data is then captured and passed to the PC for statistical computations, and various measured values are displayed in the **Histogram Analysis** area.

#### **DC** Input

A histogram test of dc input can be performed with or without an external source because the evaluation board has a buffered  $V_{\text{REF}}/2$  source at the ADC input.

To perform a histogram test of dc input,

- 1. If an external source is being used, apply a signal source to the selected analog input. It may be required to filter the signal to ensure that the dc source is noise-compatible with the ADC.
- 2. Click the **Histogram** tab from the main window.
- 3. Click Sample.

Raw data is then captured and passed to the PC for statistical computations, and various measured values are displayed in the **Histogram Analysis** area.

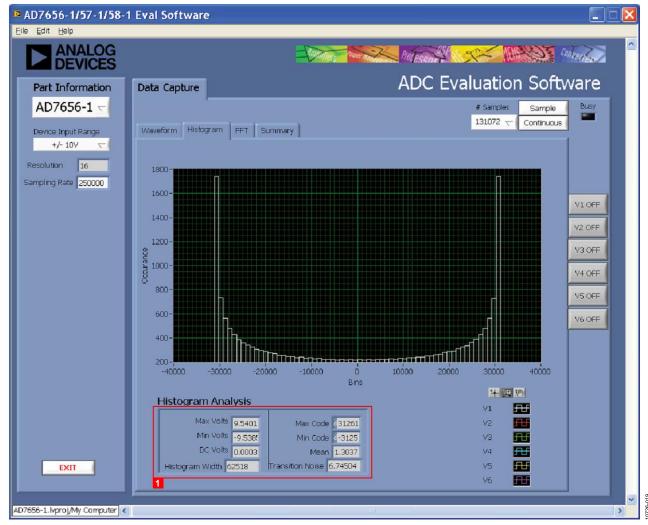

Figure 19. Histogram Tab

# GENERATING A FAST FOURIER TRANSFORM OF AC CHARACTERISTICS

Figure 20 shows the **FFT** tab. This feature tests the traditional ac characteristics of the converter and displays a fast Fourier transform (FFT) of the results.

To perform an ac FFT test,

- Apply a sinusoidal signal with low distortion (better than 115 dB) to the evaluation board at the selected analog input. To attain the requisite low distortion, which is necessary to allow true evaluation of the part, one option is to
  - Filter the input signal from the ac source. Choose an appropriate band-pass filter based on the sinusoidal signal applied.
  - b. If a low frequency band-pass filter is used when the full-scale input range is more than a few volts peak-to-peak, use the on-board amplifiers to amplify the signal, thus preventing the filter from distorting the input signal.

- 2. Click the **FFT** tab from the main window.
- 3. Click Sample.

As in the histogram test, raw data is then captured and passed to the PC, which performs the FFT and displays the resulting SNR, THD, and SINAD.

The **Spectrum Analysis** box displays the results of the captured data.

- The area labeled 1 in Figure 20 shows the input signal information.
- The area labeled 2 in Figure 20 displays the fundamental frequency and amplitude in addition to the second to fifth harmonics.
- The area labeled 3 in Figure 20 displays the performance data, including the SNR, THD, and SINAD.

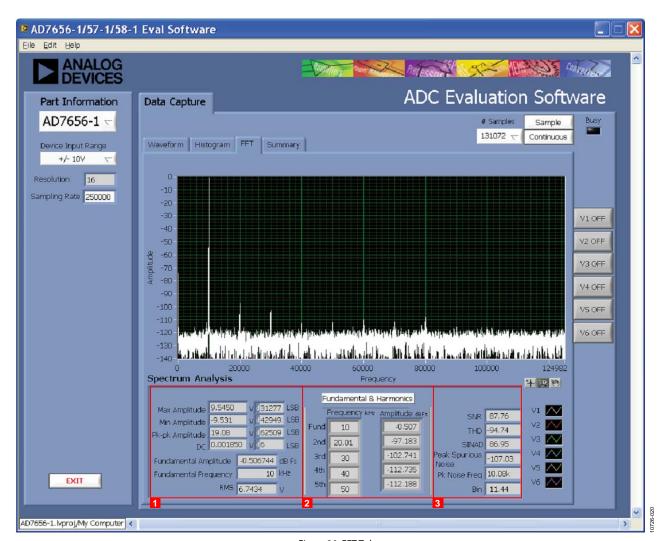

Figure 20. FFT Tab

# GENERATING A SUMMARY OF THE WAVEFORM, HISTOGRAM, AND FAST FOURIER TRANSFORM

Figure 21 shows the **Summary** tab. The **Summary** tab captures all the display information and provides it in one panel with a synopsis of the information, including key performance parameters such as SNR and THD.

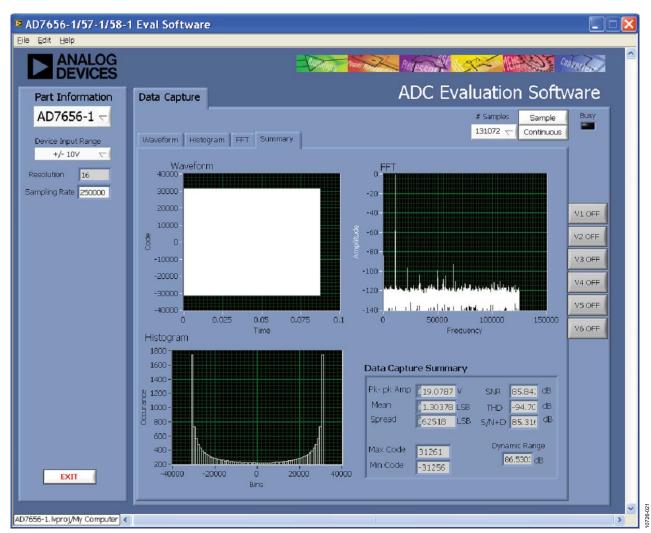

Figure 21. Summary Tab

#### **RELATED LINKS**

| Resource              | Description                                                                                                    |
|-----------------------|----------------------------------------------------------------------------------------------------|
| AD7656-1              | Product Page: 250 kSPS, 6-Channel, Simultaneous Sampling, Bipolar 16-Bit ADC                                                                                                    |
| AD7657-1              | Product Page: 250 kSPS, 6-Channel, Simultaneous Sampling, Bipolar 14-Bit ADC                                                                                                    |
| AD7658-1              | Product Page: 250 kSPS, 6-Channel, Simultaneous Sampling, Bipolar 12-Bit ADC                                                                                                    |
| AD8597                | Product Page: Ultralow Distortion, Ultralow Noise Op Amp (Single)                                                                                                    |
| AD8031                | Product Page: 2.7 V, 800 μA, 80 MHz Rail-to-Rail I/O Single Amplifier                                                                                                    |
| ADP1613               | Product Page: 650 kHz/1.3 MHz Step-Up PWM DC-to-DC Switching Converter with 2.0 A Current Limit                                                                                                    |
| ADP3303-5             | Product Page: High Accuracy anyCAP 200 mA Low Dropout Linear Regulator                                                                                                    |
| ADP2301               | Product Page: 1.2 A, 20 V, 1.4 MHz Nonsynchronous Step-Down Switching Regulator                                                                                                    |
| ADM1185               | Product Page: Quad Voltage Monitor and Sequencer                                                                                                    |
| ADP190                | Product Page: Logic Controlled, High-Side Power Switch                                                                                                    |
| ADG3308               | Product Page: Low Voltage, 1.15 V to 5.5 V, 8-Channel Bidirectional Logic Level Translator                                                                                                    |
| ADR431                | Product Page: Ultralow Noise XFET 2.5 V Voltage Reference with Current Sink and Source Capability                                                                                                    |
| AD780                 | Product Page: 2.5 V/3.0 V Ultrahigh Precision Band Gap Voltage Reference                                                                                                    |
| EngineerZone          | Online Community: Analog Devices Online Technical Support Community                                                                                                    |
| Circuits from the Lab | Reference Circuits: Circuit Designs that Have Been Built and Tested to Ensure Function and Performance and that Address Common Analog, RF/IF, and Mixed-Signal Design Challenges by Applying Analog Devices' Vast Applications Expertise |

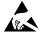

#### **ESD Caution**

**ESD** (electrostatic discharge) sensitive device. Charged devices and circuit boards can discharge without detection. Although this product features patented or proprietary protection circuitry, damage may occur on devices subjected to high energy ESD. Therefore, proper ESD precautions should be taken to avoid performance degradation or loss of functionality.

#### **Legal Terms and Conditions**

By using the evaluation board discussed herein (together with any tools, components documentation or support materials, the "Evaluation Board"), you are agreeing to be bound by the terms and conditions set forth below ("Agreement") unless you have purchased the Evaluation Board, in which case the Analog Devices Standard Terms and Conditions of Sale shall govern. Do not use the Evaluation Board until you have read and agreed to the Agreement. Your use of the Evaluation Board shall signify your acceptance of the Agreement. This Agreement is made by and between you ("Customer") and Analog Devices, Inc. ("ADI"), with its principal place of business at One Technology Way, Norwood, MA 02062, USA. Subject to the terms and conditions of the Agreement, ADI hereby grants to Customer a free, limited, personal, temporary, non-exclusive, non-sublicensable, non-transferable license to use the Evaluation Board FOR EVALUATION PURPOSES ONLY. Customer understands and agrees that the Evaluation Board is provided for the sole and exclusive purpose referenced above, and agrees not to use the Evaluation Board for any other purpose. Furthermore, the license granted is expressly made subject to the following additional limitations: Customer shall not (i) rent, lease, display, sell, transfer, assign, sublicense, or distribute the Evaluation Board; and (ii) permit any Third Party to access the Evaluation Board. As used herein, the term "Third Party" includes any entity other than ADI, Customer, their employees, affiliates and in-house consultants. The Evaluation Board is NOT sold to Customer; all rights not expressly granted herein, including ownership of the Evaluation Board, are reserved by ADI. CONFIDENTIALITY. This Agreement and the Evaluation Board shall all be considered the confidential and proprietary information of ADI. Customer may not disclose or transfer any portion of the Evaluation Board to any other party for any reason. Upon discontinuation of use of the Evaluation Board or termination of this Agreement, Customer agrees to promptly return the Evaluation Board to ADI. ADDITIONAL RESTRICTIONS. Customer may not disassemble, decompile or reverse engineer chips on the Evaluation Board. Customer shall inform ADI of any occurred damages or any modifications or alterations it makes to the Evaluation Board, including but not limited to soldering or any other activity that affects the material content of the Evaluation Board. Modifications to the Evaluation Board must comply with applicable law, including but not limited to the RoHS Directive. TERMINATION. ADI may terminate this Agreement at any time upon giving written notice to Customer. Customer agrees to return to ADI the Evaluation Board at that time. LIMITATION OF LIABILITY. THE EVALUATION BOARD PROVIDED HEREUNDER IS PROVIDED "AS IS" AND ADI MAKES NO WARRANTIES OR REPRESENTATIONS OF ANY KIND WITH RESPECT TO IT. ADI SPECIFICALLY DISCLAIMS ANY REPRESENTATIONS, ENDORSEMENTS, GUARANTEES, OR WARRANTIES, EXPRESS OR IMPLIED, RELATED TO THE EVALUATION BOARD INCLUDING, BUT NOT LIMITED TO, THE IMPLIED WARRANTY OF MERCHANTABILITY, TITLE, FITNESS FOR A PARTICULAR PURPOSE OR NONINFRINGEMENT OF INTELLECTUAL PROPERTY RIGHTS. IN NO EVENT WILL ADI AND ITS LICENSORS BE LIABLE FOR ANY INCIDENTAL, SPECIAL, INDIRECT, OR CONSEQUENTIAL DAMAGES RESULTING FROM CUSTOMER'S POSSESSION OR USE OF THE EVALUATION BOARD, INCLUDING BUT NOT LIMITED TO LOST PROFITS, DELAY COSTS, LABOR COSTS OR LOSS OF GOODWILL. ADI'S TOTAL LIABILITY FROM ANY AND ALL CAUSES SHALL BE LIMITED TO THE AMOUNT OF ONE HUNDRED US DOLLARS (\$100.00). EXPORT. Customer agrees that it will not directly or indirectly export the Evaluation Board to another country, and that it will comply with all applicable United States federal laws and regulations relating to exports. GOVERNING LAW. This Agreement shall be governed by and construed in accordance with the substantive laws of the Commonwealth of Massachusetts (excluding conflict of law rules). Any legal action regarding this Agreement will be heard in the state or federal courts having jurisdiction in Suffolk County, Massachusetts, and Customer hereby submits to the personal jurisdiction and venue of such courts. The United Nations Convention on Contracts for the International Sale of Goods shall not apply to this Agreement and is expressly disclaimed.

©2013 Analog Devices, Inc. All rights reserved. Trademarks and registered trademarks are the property of their respective owners. UG10726-0-6/13(0)

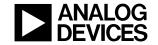

www.analog.com

### **X-ON Electronics**

Largest Supplier of Electrical and Electronic Components

Click to view similar products for Data Conversion IC Development Tools category:

Click to view products by Analog Devices manufacturer:

Other Similar products are found below:

EVAL-AD5063EBZ EVAL-AD5422LFEBZ EVAL-AD7265EDZ EVAL-AD7641EDZ EVAL-AD7674EDZ EVAL-AD7719EBZ EVAL-AD7767-1EDZ EVAL-AD7995EBZ AD9114-DPG2-EBZ AD9211-200EBZ AD9251-20EBZ AD9251-65EBZ AD9255-125EBZ AD9284-250EBZ AD9613-170EBZ AD9627-125EBZ AD9629-20EBZ AD9709-EBZ AD9716-DPG2-EBZ AD9737A-EBZ AD9787-DPG2-EBZ AD9993-EBZ DAC8555EVM ADS5482EVM ADS8372EVM EVAL-AD5061EBZ EVAL-AD5062EBZ EVAL-AD5443-DBRDZ EVAL-AD5570SDZ EVAL-AD7450ASDZ EVAL-AD7677EDZ EVAL-AD7992EBZ EVAL-AD7994EBZ AD9119-MIX-EBZ AD9148-M5375-EBZ AD9204-80EBZ AD9233-125EBZ AD9265-105EBZ AD9265-80EBZ AD9608-125EBZ AD9629-80EBZ AD9648-125EBZ AD9649-20EBZ AD9650-80EBZ AD9765-EBZ AD9767-EBZ AD9778A-DPG2-EBZ ADS8322EVM LM96080EB/NOPB EVAL-AD5445SDZ